## DOCUMENTOS DEL LABORATORI D'ESTADÍSTICA APLICADA I DE MODELITZACIÓ UNIVERSITAT AUTÒNOMA DE BARCELONA

# **Curso RCA REDCap Avanzado**

Guía del curso 2023/24

### **Contenidos**

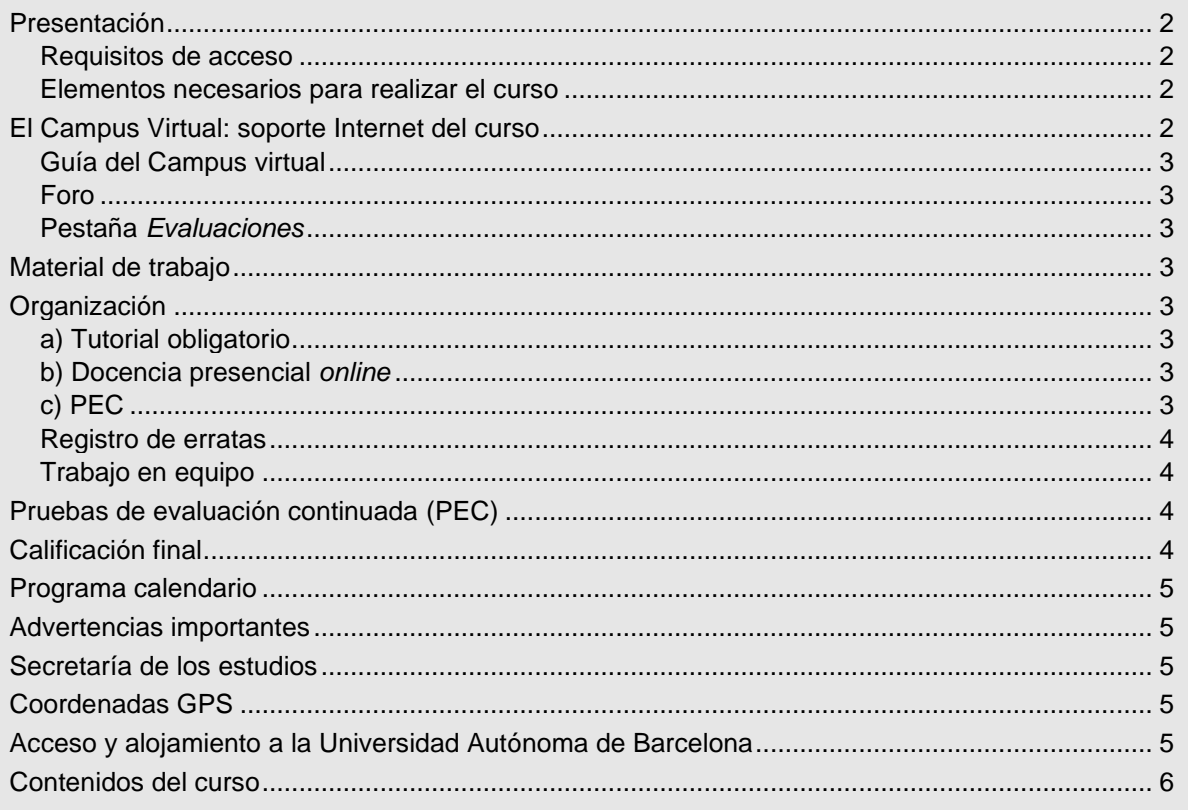

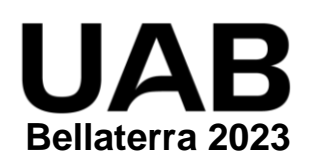

## <span id="page-1-0"></span>**Presentación**

**REDCap** es un software gratuito que permite diseñar y gestionar en línea bases de datos sanitarios. Desde su creación en 2004 por la Universidad Vanderbilt ha sido constantemente ampliado y mejorado, de forma que actualmente es utilizado por miles de instituciones investigadoras en todo el mundo.

El objetivo del curso es profundizar en el conocimiento de la herramienta para conseguir capturas de datos de calidad, aprovechando al máximo las posibilidades que ofrece.

El curso comienza con un tutorial donde los alumnos practican por su cuenta los aspectos básicos del diseño de formularios. Ya en las sesiones en línea sincrónicas, se dedica mucha atención a entender los tipos de estructura de datos de los proyectos de REDCap, y a cómo estas estructuras repercuten en la captura de los datos. A continuación se trabajan los aspectos más avanzados de los formularios: interfaces elaboradas, saltos, cálculos y diseño "responsivo" (adaptado a todo tipo de dispositivos). Los "surveys" (cuestionarios autoadministrados en línea por los propios pacientes) también son una herramienta muy útil que se estudia en profundidad, porque REDCap ofrece enormes posibilidades para su gestión. Finalmente, se repasan diferentes aspectos relativos a la administración de los proyectos: usuarios, multilenguaje, programación, exportaciones de datos, etc.

El curso exige 100 horas de dedicación que corresponden a 4 créditos ECTS, de las cuales 25 horas se realizan en formato *online* sincrónico mediante la plataforma *Microsoft Teams*.

### <span id="page-1-1"></span>**Requisitos de acceso**

Es necesario ser graduado / licenciado universitario en el ámbito de Ciencias de la Salud. Aunque el curso empieza de cero y no son necesarios conocimientos previos, es muy recomendable haber cursado previamente la asignatura [Diseño y gestión online de bases de datos sanitarios.](https://metodo.uab.cat/cursos/dbd.html)

#### <span id="page-1-2"></span>**Elementos necesarios para realizar el curso**

Los alumnos deben tener acceso a un PC conectado a Internet, disponer de correo electrónico y **leerlo diariamente** para estar al corriente de la información que se va enviando. Para seguir el curso es imprescindible **acceder regularmente** al Foro del Campus Virtual y leer **todos** los mensajes.

En caso de que el alumno no disponga ya de una cuenta de REDCap en su centro de trabajo, durante el curso se indicará cómo obtener una cuenta gratuita temporal para las sesiones correspondientes.

Para realizar las sesiones de docencia presenciales *online* debe tener instalado *Microsoft Teams*, que es la plataforma para enseñanza a distancia empleada por la UAB.

## <span id="page-1-3"></span>**El Campus Virtual: soporte Internet del curso**

Todos los cursos de postgrado de los estudios en **Metodología de la investigación: Diseño y Estadística en Ciencias de la Salud** incorporan recursos de Internet para dotar a los alumnos de canales de comunicación y colaboración que eliminan las distancias físicas y facilitan la interacción con el profesorado.

El acceso a todos los recursos docentes y de evaluación está en: [https://metodo.uab.cat.](https://metodo.uab.cat/) Una vez cargada la página principal de la Web debe hacer clic en **Campus Virtual** que es la puerta de entrada para alumnos**.**  Seguidamente se solicita su identificación. Por ejemplo, si su DNI es 01.234.567-Y, o su NIE es X01.234.567-Y,

deberá escribir **sin dejar ningún blanco**: Usuario:  $01234567Y \leftarrow$  Escribir su DNI con la letra final en MAYÚSCULA. Contraseña: 01234567 Escribir el número del DNI **sin la letra final**. *Ejemplo con NIE* Usuario: X01234567Y Escribir su NIE con las letras en MAYÚSCULA. Contraseña: X01234567 Escribir su NIE **sin la letra final**.

Si su identificación es correcta entrará en una página web con un panel izquierdo con varias opciones:

- "Menú": Permite acceder a diferentes opciones relacionadas con aspectos generales de funcionamiento como consultar/modificar sus datos personales, su expediente académico, los envíos de material realizados, los comunicados generales sobre los estudios, etc.
- "Cursos": Presenta la lista de módulos / cursos en que esté matriculado. Seleccionando el curso deseado entrará directamente al Foro de debate del campus virtual de dicho del curso.
- "Libros": Presenta la lista de libros *online* a que tiene acceso, separando los del año actual y de años previos. Aunque el funcionamiento de los libros *online* es muy intuitivo, se explica detalladamente en otro documento junto al resto de Recursos digitales a que tiene acceso como alumno de la UAB.

### <span id="page-2-0"></span>**Guía del Campus virtual**

La parte superior de la página Web del curso contiene pestañas con enlaces a diferentes recursos; acceda a la pestaña **Guías**, descargue el documento PDF con la **Guía del Campus virtual**. Es conveniente imprimirla e **imprescindible leerla detenidamente antes de iniciar el cuso.**

### <span id="page-2-1"></span>**Foro**

El **Foro** de debate es un espacio interno de la Web en el que se almacenan las preguntas y respuestas de los alumnos y profesores exclusivamente sobre los **contenidos científicos** del curso que se desean aclarar o ampliar, y también informaciones relacionadas con los contenidos del curso que puedan ser de interés general. Se debe **acceder regularmente y leer todos los mensajes** ya que es imprescindible para seguir el curso. Este acceso regular es especialmente importante en los períodos en que se realizan las pruebas de evaluación continuada (PEC).

El objetivo de este foro es que, en una primera instancia, sean los participantes quienes resuelvan las dudas a sus colegas. El Foro tiene asignado un profesor que actúa de moderador y que interviene si el grupo llega a conclusiones erróneas o si ningún alumno sabe contestar la pregunta. El profesor también podrá ofrecer, a través de este foro, información adicional sobre contenidos del curso.

El Foro recoge de forma ordenada los dos tipos de mensajes que se envían a lo largo del curso: *Mensaje nuevo* y *Responder* a un mensaje. Para que el foro de debate sea de utilidad es necesario **seguir de forma estricta** las reglas de conducta que se detallan en **la Guía del Campus virtual**.

#### <span id="page-2-2"></span>**Pestaña** *Evaluaciones*

Esta pestaña abre una página Web con las pestañas **Autoevaluaciones** y **PEC (Pruebas de evaluación continuada)** que permiten gestionar las evaluaciones del curso.

En la **Guía del Campus virtual** se encuentra explicada la manera de contestar las autoevaluaciones y la prueba de evaluación continuada, y cómo obtener la solución comentada de las mismas.

## <span id="page-2-3"></span>**Material de trabajo**

El material básico de trabajo para realizar este curso es el tutorial y el dosier impresos que recibirá por mensajería unos días antes de la fecha de inicio de cada curso. Estos documentos también se pueden consultar *online* a través del Campus virtual:

Sesma M. REDCap avanzado. Barcelona: Laboratori d'Estadística Aplicada i Modelització. Universitat Autònoma de Barcelona; 2023

El material complementario para realizar el curso se descarga desde la pestaña Material del Campus virtual.

## <span id="page-2-4"></span>**Organización**

### <span id="page-2-5"></span>**a) Tutorial obligatorio**

El curso comienza con un **tutorial introductorio** (que debe realizar **antes** de las sesiones presenciales *online*). Este tutorial se recibe por correo postal o se descarga del Campus virtual y enseña, entre otros, los siguientes conocimientos básicos de *REDCap*: creación de proyectos y formularios, y tipos de valores y de controles de formulario. Se estima unas 10 horas para realizarlo. Estos conocimientos **se darán por asumidos** y son necesarios para seguir las 25 horas de sesiones presenciales *online*.

### <span id="page-2-6"></span>**b) Docencia presencial** *online*

La docencia presencial *online* del curso se realiza mediante la plataforma *Microsoft Teams*, en la forma de docencia **presencial** *online* **intensiva** (las 25 horas se concentran en 3 días consecutivos), alternándose la explicación teórica con la resolución de ejercicios prácticos.

### <span id="page-2-7"></span>**c) PEC**

Una vez finalizada la docencia presencial *online* comienza la etapa de realización de la prueba de evaluación continuada obligatoria (PEC), que evalúa el conjunto de conocimientos adquiridos principalmente en dichas sesiones presenciales. La PEC consiste en la creación con REDCap de una base de datos aplicada al campo de trabajo del alumno. El profesor evaluará el trabajo realizado y aportará comentarios sobre los errores y podrá sugerir mejoras.

### <span id="page-3-0"></span>**Registro de erratas**

Si encuentra algún elemento de los documentos que crea que pueda ser una errata, conviene comunicarlo **enviando un mensaje al Foro**. Si la errata es menor, le agradeceremos que nos lo comunique a través de la pestaña **Incidencias** del Campus virtual. Su colaboración nos será de gran utilidad para la confección de la **Fe de erratas** que está permanentemente disponible y actualizada en el enlace **Material** del Campus Virtual.

### <span id="page-3-1"></span>**Trabajo en equipo**

Aunque el esfuerzo personal es imprescindible, la posibilidad de trabajar las Unidades didácticas con algún colega facilita la comprensión y el seguimiento regular del curso.

Sin embargo, la prueba de evaluación continuada (PEC) **no debe** realizarse en colaboración o con ayuda de otras personas porque su resultado conduce a una **nota individual**. No obstante, se podrán discutir aspectos de la PEC a través del Foro del Campus Virtual.

## <span id="page-3-2"></span>**Pruebas de evaluación continuada (PEC)**

El curso finaliza con la **prueba de evaluación continuada**. A partir del día fijado en el calendario del curso, puede acceder a la pestaña **Evaluaciones** y, dentro de ella, en la pestaña **Pruebas de evaluación - PECs** encontrará el enlace para descargar el formulario PDF con la PEC correspondiente.

Las respuestas se introducen en el mismo formulario PDF, cuya primera página contiene las instrucciones para rellenarlo y el **Compromiso de Honor** en el que declara que la prueba de evaluación ha sido realizada exclusivamente por usted sin la ayuda de otras personas.

Durante el periodo para realizar la PEC **es imprescindible consultar regularmente el Campus Virtua**l. Se pueden formular preguntas al Foro para aclarar dudas y el resto de los alumnos pueden contestarlas, pero **el profesor sólo interviene para corregir erratas del enunciado**.

Cuando la PEC está corregida se envía un e-mail para informar que ya puede descargar un pdf con la nota y las preguntas mal contestadas. También se descarga el pdf con la solución completa.

## <span id="page-3-3"></span>**Calificación final**

Además de la nota obtenida en la PEC, la proporción de intervenciones realizadas en el Campus permite aumentar hasta 0.6 puntos, y la proporción de mensajes leídos permite aumentar otros 0.4, puntos la nota final de un curso.

a) **Cálculo de la proporción de intervenciones.** Si #Int es el total de intervenciones realizadas por el alumno y #mInt el total de intervenciones del alumno que más ha realizado, la proporción de intervenciones se calcula con la función max aplicando la siguiente fórmula: pInterven =  $\#$ Int / max(10;  $\#$ mInt)

b) **Cálculo nota curso:** La nota final del curso resulta de la expresión (acotada a 10 puntos):

NotaCurso=  $PEC + 0.6\times$ pInterven + 0.4 $\times$ pMensajes

c) Para superar el curso **NotaCurso** debe ser **igual o superior a 5 puntos**.

d) **No entregar la PEC** hace que la calificación final del curso sea **no presentado**.

Una vez realizada y superada la evaluación final se envía un Documento, firmado por el Director de los estudios, con el programa del curso, los créditos obtenidos y el número de horas mínimas que se estiman necesarias para seguir el curso. Este documento acreditativo es aceptado por la mayor parte de organismos.

Adicionalmente, recibirá el correspondiente título oficial de Diploma de Experto en "REDCap avanzado".

## <span id="page-4-0"></span>**Programa calendario**

#### **Cursos en Mayo**

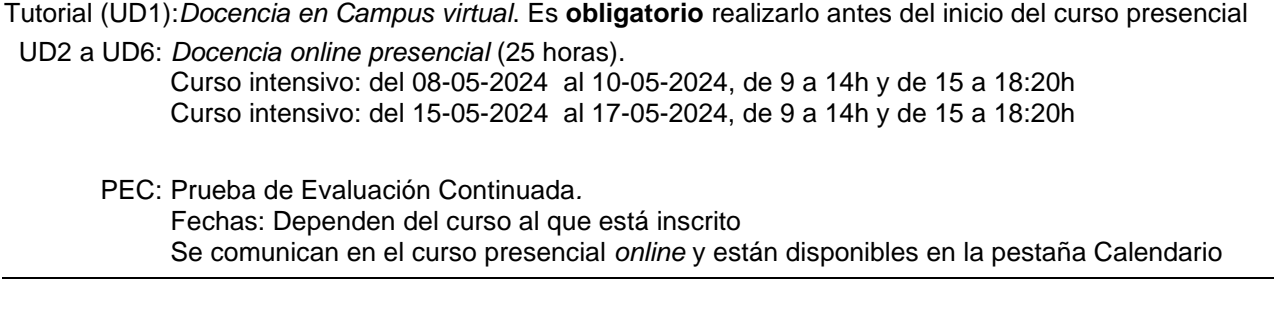

## <span id="page-4-1"></span>**Advertencias importantes**

- 1. Los títulos de las Unidades didácticas de cada curso y su contenido puede que no correspondan exactamente con los que se impartirán porque están en permanente actualización y a criterio de los profesores pueden ser retocados antes de iniciar el curso.
- 2. Las fechas indicadas en el programa calendario pueden sufrir pequeñas modificaciones en función del ritmo del curso.
- 3. Es imprescindible acceder regularmente al Foro y leer todos los mensajes ya que, a través del Foro, los profesores aclaran conceptos y comunican posibles erratas u omisiones que puedan contener los libros y, en especial, las pruebas de evaluación continuada.
- 4. Se ha desarrollado un protocolo para detectar aquellas pruebas de evaluación continuada con probabilidad prácticamente nula de haber sido realizadas de forma independiente, lo que implica una violación del Compromiso de Honor. En este caso, para todos los alumnos implicados la calificación del curso será suspenso, con opción a realizar un examen *presencial* de reevaluación en el campus la UAB, que permite obtener como máximo un 5 de nota final.
- 5. Debe descargar de<https://metodo.uab.cat/docs/Advertencias.pdf> y leer el documento que contiene las advertencias más importantes que se asumen cuando se matricula en estos estudios de postgrado.

## <span id="page-4-2"></span>**Secretaría de los estudios**

**Laboratori d'Estadística Aplicada** Universitat Autònoma de Barcelona Edificio B – Carrer de la Fortuna 08193 Bellaterra (Barcelona) España Teléfono: 935 811 632 (9 a 14 horas) Operador Web: 935 813 141 (9 a 14 horas)

Web: [https://metodo.uab.cat](https://metodo.uab.cat/) eMail: [leam@uab.cat](mailto:leam@uab.cat)

Mensajes WhatsApp: 659 379 593

### <span id="page-4-3"></span>**Coordenadas GPS Parking**

 2º 6' 50.55" E 41º 30' 23.36" N

**Aula informática** 2º 6' 43.58" E 41º 30' 13.72" N

**Hotel Campus** 2º 5' 78.28" E 41º 30' 01.27" N

## <span id="page-4-4"></span>**Acceso y alojamiento a la Universidad Autónoma de Barcelona**

En el enlace **Transporte y alojamiento** de nuestra web [https://metodo.uab.cat](https://metodo.uab.cat/) encontrará información sobre acceso al Laboratorio de Estadística Aplicada (para cursos presenciales) y también información sobre el alojamiento en el Hotel Campus.

## <span id="page-5-0"></span>**Contenidos del curso**

#### **UD1: Introducción a los formularios (TUTORIAL PREVIO)**

Presentación Crear un proyecto Crear un formulario Desactivar claves autonuméricas Record ID Añadir controles Propiedades de un control Tipos de valores Tipos de control **Diccionarios** 

#### **UD2: Estructura de un proyecto**

El Project Setup Tipos de proyecto Modelo clásico Modelo longitudinal Eventos Instrumentos repetibles Arms Data entry forms vs. Surveys

#### **UD3: Introducción y gestión de registros**

Añadir registros Estado del registro Historial de cambios Comentarios de variables Record Home Page Record Status Dashboard Doble entrada

#### **UD4: Diseño avanzado de formularios**

Etiquetas "enriquecidas" Piping Variables calculadas Expresiones de REDCap Action tags Smart variables User missings Data Quality Saltos Navegación avanzada Simulación de subformularios "Responsividad" Formato "lineal" Matrix of fields Field embedding Drop-downs SQL Uso de los data-dictionary

#### **UD5: Encuestas autoadministradas (surveys)**

Activar los surveys Convertir un formulario en survey Opciones de configuración Los surveys y la estructura el proyecto Primer cuestionario survey, no identificado Primer cuestionario survey, identificado Primer cuestionario no survey, identificado Cómo invitar a los participantes Enlace público Lista de participantes Invitaciones automáticas Identificación y contraseñas Identificación de los sujetos Contraseñas de acceso

Navegación Auto-continue "Cola" de surveys Form display logic

#### **UD6: Administración de proyectos**

Gestión de usuarios DAGs Gestión multilenguaje Organización Repositorio de archivos Calendario Scheduling **Outputs** Exportación de datos Informes y gráficas Project Dahsboards Importación de datos Backup de proyectos Interfaz de programación (API) Modo producción

APÉNDICE: Instalación de REDCap